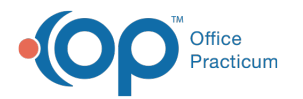

## Database Cleanup: Tasks

Last Modified on 04/28/2023 8:27 am EDT

Version 21.1

## **Path: Admin tab > Archive Records button > Database Cleanup tab > Tasks tab**

## About

The Tasks tab of Database Cleanup updates the status of all 'Not Started' Tasks with a due date on or prior to the date entered in the tab to 'Canceled'.

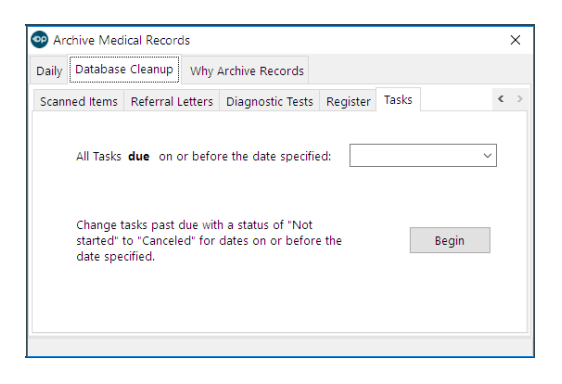

## Set Tasks Update Criteria

- 1. Navigate to the Tasks tab of Database Cleanup by following the path above.
- 2. In the **All Tasks due on or before the date specified**field, enter a date or use the drop-down to select a date from the calendar. This determines the date, including the selected date, for which Tasks with a status of 'Not Started' will be updated.
- 3. Click the **Begin** button to proceed.
- 4. A confirmation window displays the number of Tasks that will be updated. Click**Yes** to proceed.
- 5. Once complete, a dialog box displays informing that the Tasks have been updated. Click**OK**.

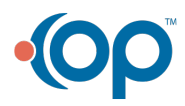